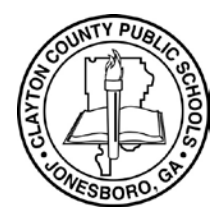

**Infinite Campus Parent Portal**

**Infinite Campus Parent Portal** 

**How to view Student's Progress Report/Report Card using the Campus Parent Portal**

## **How to View Student's Report Card using Parent Portal**

The Campus Parent Portal will assist Parents/Guardians with viewing their student's Progress Report /Report Card during the current school year.

- **1.** Log into the Parent Portal site: <https://sis.clayton.k12.ga.us/campus/portal/parents/clayton.jsp>
- **2.** Enter your Parent Portal **Username** and **Password**. If you do not have a Parent Portal account, [click](https://sis.clayton.k12.ga.us/campus/portal/parents/clayton.jsp)  here to create a [Parent Portal account.](https://sis.clayton.k12.ga.us/campus/portal/parents/clayton.jsp)

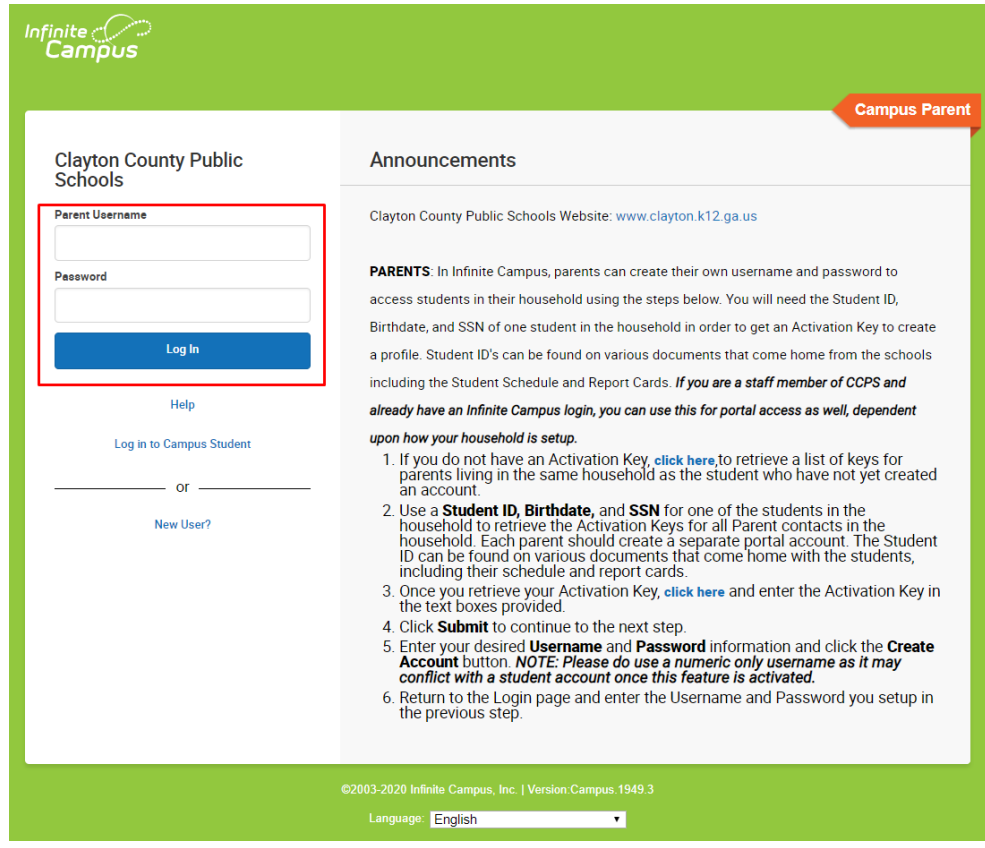

**3.** Click the **Menu** button.

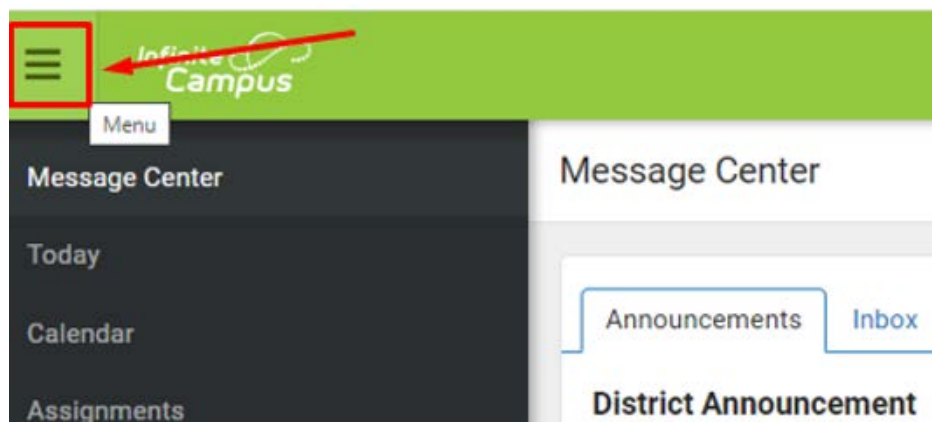

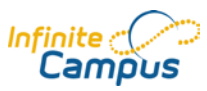

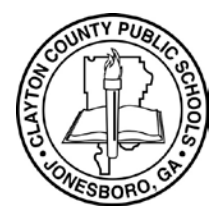

## **Infinite Campus Parent Portal**

- **Infinite Campus Parent Portal**
- **How to view Student's Progress Report/Report Card using the Campus Parent Portal**

## **How to View Student's Report Card using Parent Portal**

**4.** Click **Reports**.

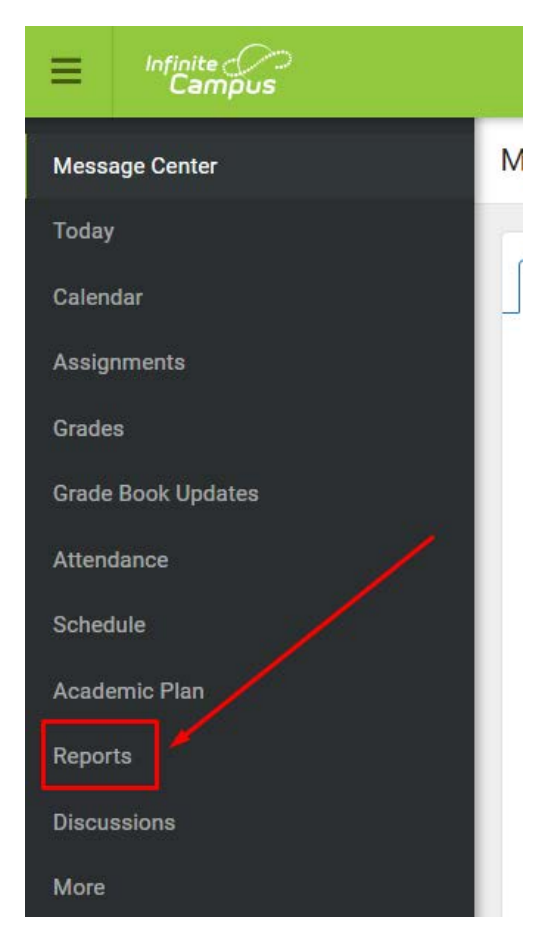

**5.** Then select the desired Report to view your Student's Progress Report/Report Card.

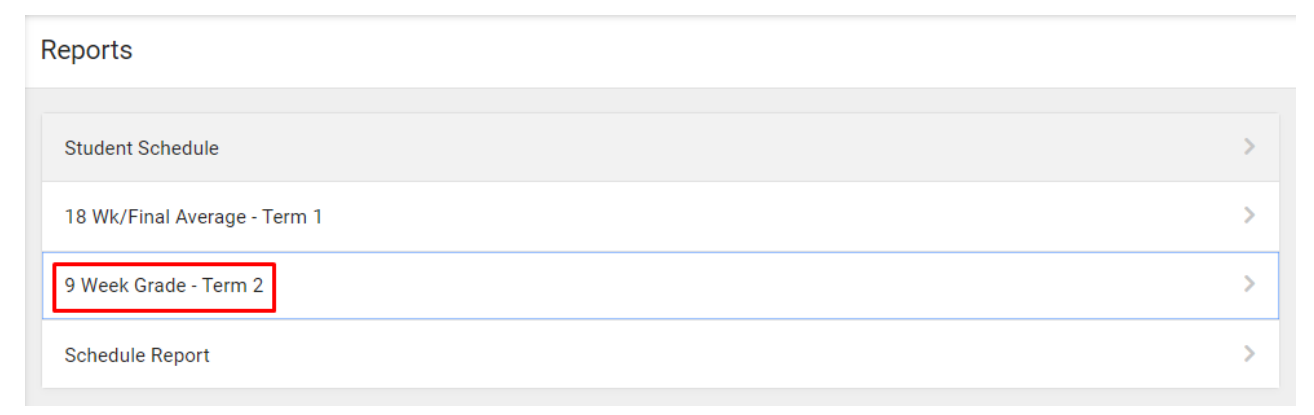

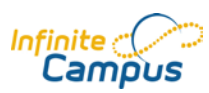